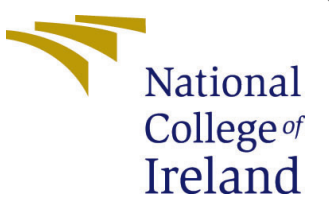

# Configuration Manual

MSc Research Project MSc in Data Analytics

Antony Yesudas Student ID: x20243405

School of Computing National College of Ireland

Supervisor: Pramod Pathak,Paul Stynes, Musfira Jilani

#### National College of Ireland Project Submission Sheet School of Computing

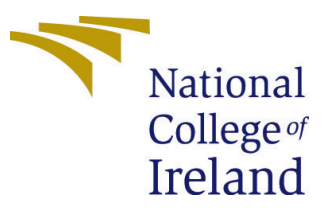

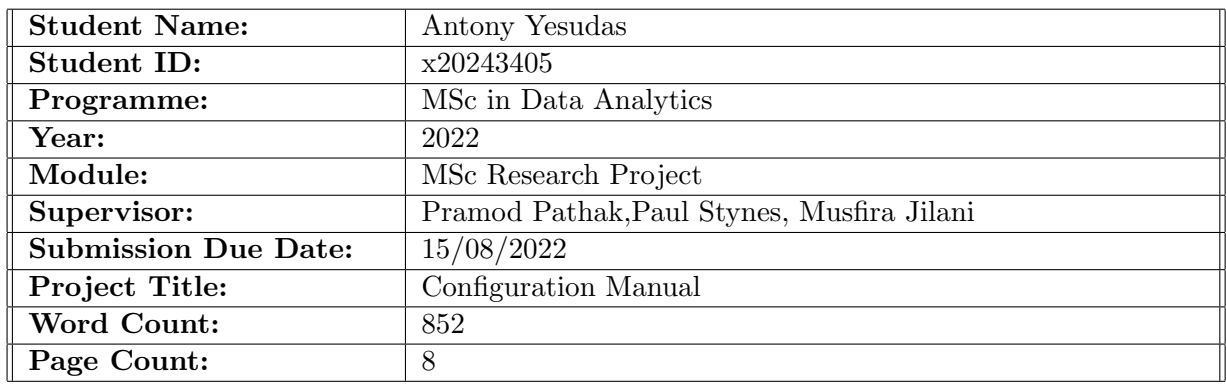

I hereby certify that the information contained in this (my submission) is information pertaining to research I conducted for this project. All information other than my own contribution will be fully referenced and listed in the relevant bibliography section at the rear of the project.

ALL internet material must be referenced in the bibliography section. Students are required to use the Referencing Standard specified in the report template. To use other author's written or electronic work is illegal (plagiarism) and may result in disciplinary action.

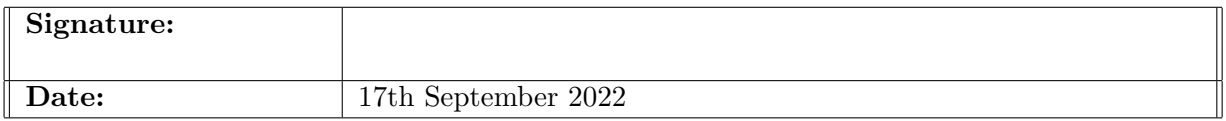

#### PLEASE READ THE FOLLOWING INSTRUCTIONS AND CHECKLIST:

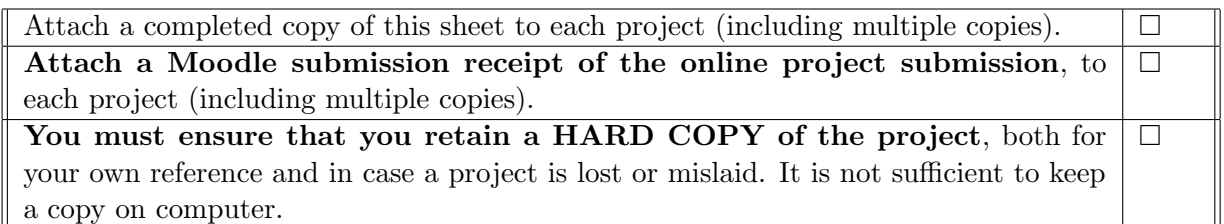

Assignments that are submitted to the Programme Coordinator office must be placed into the assignment box located outside the office.

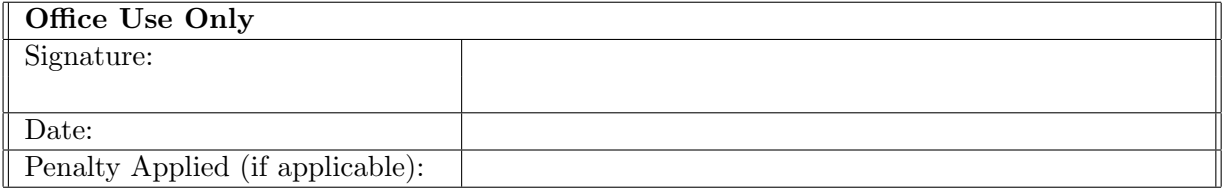

## Configuration Manual

#### Antony Yesudas x20243405

## 1 Introduction

This document aims to inform about the procedures required in putting the research project "A Machine Learning Framework to Predict Depression, Anxiety, and Stress" into practice. The configuration handbook outlines the precise steps taken to complete the research in detail. The study aims to ascertain whether machine learning techniques can reliably forecast mental diseases like depression, anxiety, and stress. We used three machine learning methods to detect DAS and compared their effectiveness. The configuration manual's organizational structure, which details the project's implementation phases, is given below:

- Section:2: System requirements: The system configuration tools and technologies used in the research will be described in this part.
- Section:3: Data acquisition: This part will discuss how and where we gathered the data for this research.
- Section:4: Data Preprocessing :This section will cover the implementation of several machine learning models, including data preparation and transformation.
- Section:5: Implementation:The steps taken to implement the machine learning algorithm will be covered in this section.
- Section:6: Conclusion:This section will cover the Configuration Manual's conclusion.

## 2 System requirements

The figure:1 illustrates the specific system setup that was used in the study.

| <b>Operating System:</b>        | Windows 10 Home                                       |
|---------------------------------|-------------------------------------------------------|
| Installed Memory (RAM): 16.0 GB |                                                       |
| Processor:                      | $[Intel(R) Core(TM) i5-1035G1 CPU @ 1.00GHz 1.19 GHz$ |

Figure 1: System configuration

Python programming language has been used for the research's implementation, with Jupyter Notebook as the IDE. The following are the packages and libraries employed in the study: Python, Jupyter Notebook, Pandas, Numpy, Seaborn, Scikitlearn, Tensorflow, Keras, re,matplotlib.

## 3 Data acquisition

The steps taken to collect the research's data will be covered in this part. Our study uses data from an online poll created by the author (Lovibond Lovibond, 1995). Data was collected from online surveys between 2017 and 2019. DASS42 consists of 42 questions in total. The data came from the outcomes of an online survey. The dataset consists of 39,775 records and 172 features, including 84 variables related to the time it took to complete each question, the location of the item in the survey, and 42 columns for survey questions. Ten personality questions were included, as well as 16 columns for the word checklist and 3 for introelapse, testelapse, and surveyelapse. There are 17 additional columns for attributes, including those for race, education, orientation, nation, age, gender, and religion etc.Fig:2 shows dataset feature names.

| dataset.columns.values                                                                                                    |  |  |  |  |  |  |
|----------------------------------------------------------------------------------------------------|--|--|--|--|--|--|
| array(['"01A', '01I', '01E', '02A', '02I', '02E', '03A', '03I', '03E',<br>'Q4A', 'Q4I', 'Q4E', 'Q5A', 'Q5I', 'Q5E', 'Q6A', 'Q6I', 'Q6E',<br>'Q7A', 'Q7I', 'Q7E', 'Q8A', 'Q8I', 'Q8E', 'Q9A', 'Q9I', 'Q9E',<br>'Q10A', 'Q10I', 'Q10E', 'Q11A', 'Q11I', 'Q11E', 'Q12A', 'Q12I',<br>'Q12E', 'Q13A', 'Q13I', 'Q13E', 'Q14A', 'Q14I', 'Q14E', 'Q15A',<br>'Q15I', 'Q15E', 'Q16A', 'Q16I', 'Q16E', 'Q17A', 'Q17I', 'Q17E',<br>'018A', '018I', '018E', '019A', '019I', '019E', '020A', '020I',<br>'Q20E', 'Q21A', 'Q21I', 'Q21E', 'Q22A', 'Q22I', 'Q22E', 'Q23A',<br>'Q23I', 'Q23E', 'Q24A', 'Q24I', 'Q24E', 'Q25A', 'Q25I', 'Q25E',<br>'Q26A', 'Q26I', 'Q26E', 'Q27A', 'Q27I', 'Q27E', 'Q28A', 'Q28I',<br>'Q28E', 'Q29A', 'Q29I', 'Q29E', 'Q30A', 'Q30I', 'Q30E', 'Q31A',<br>'Q31I', 'Q31E', 'Q32A', 'Q32I', 'Q32E', 'Q33A', 'Q33I', 'Q33E',<br>'Q34A', 'Q34I', 'Q34E', 'Q35A', 'Q35I', 'Q35E', 'Q36A', 'Q36I',<br>'Q36E', 'Q37A', 'Q37I', 'Q37E', 'Q38A', 'Q38I', 'Q38E', 'Q39A',<br>'039I', '039E', '040A', '040I', '040E', '041A', '041I', '041E',<br>'Q42A', 'Q42I', 'Q42E', 'country', 'source', 'introelapse',<br>'testelapse', 'surveyelapse', 'TIPI1', 'TIPI2', 'TIPI3', 'TIPI4',<br>'TIPI5', 'TIPI6', 'TIPI7', 'TIPI8', 'TIPI9', 'TIPI10', 'VCL1',<br>'VCL2', 'VCL3', 'VCL4', 'VCL5', 'VCL6', 'VCL7', 'VCL8', 'VCL9',<br>'VCL10', 'VCL11', 'VCL12', 'VCL13', 'VCL14', 'VCL15', 'VCL16',<br>'education', 'urban', 'gender', 'engnat', 'age', 'screensize',<br>'uniquenetworklocation', 'hand', 'religion', 'orientation', 'race', |  |  |  |  |  |  |
| 'voted', 'married', 'familysize', 'major",,,,'], dtype=object)                                                                                                    |  |  |  |  |  |  |

Figure 2: Dataset feature names

## 4 Data Preprocessing

In this section, we'll go over the pre-processing data for the study step by step.

#### 4.1 Data Preparation

The data(fig:3), was collected from the online open-psychometrics data repository  $<sup>1</sup>$  $<sup>1</sup>$  $<sup>1</sup>$  and</sup> stored in local system.

<span id="page-3-0"></span><sup>1</sup>DataSource:[http://openpsychometrics.org/\\_rawdata/](http://openpsychometrics.org/_rawdata/)

| dataset = $pd.read \ csv("data.csv", sep=r'\t', engine='python')$ |                  |    |         |                |     |         |                |              |         |  |              |                |                                                                                                   |                |              |                |                  |                |                |                |
|-------------------------------------------------------------------|------------------|----|---------|----------------|-----|---------|----------------|--------------|---------|--|--------------|----------------|---------------------------------------------------------------------------------------------------|----------------|--------------|----------------|------------------|----------------|----------------|----------------|
|                                                                   | dataset.head(10) |    |         |                |     |         |                |              |         |  |              |                |                                                                                                   |                |              |                |                  |                |                |                |
|                                                                   |                  |    |         |                |     |         |                |              |         |  |              |                |                                                                                                   |                |              |                |                  |                |                |                |
|                                                                   | "Q1A Q1I Q1E Q2A |    |         |                | Q21 |         | Q2E Q3A Q3I    |              |         |  |              |                | Q3E Q4A  screensize uniquenetworklocation hand religion orientation race voted married familysize |                |              |                |                  |                |                |                |
| $\mathbf{o}$                                                      | "4"              | 28 | 3890    | 4              |     | 25 2122 | $\overline{2}$ | 16           | 1944    |  | $4 \dots$    | $\mathbf{1}$   | 1                                                                                                 |                | 12           | 1.             | 10               | $\overline{2}$ | $\mathbf{1}$   | $\overline{2}$ |
| 1.                                                                | "4               |    | 2 8118  | -1             | 36  | 2890    | $\overline{2}$ | 35           | 4777    |  | 3            | $\overline{2}$ | 1                                                                                                 | $\overline{2}$ | $\mathbf{z}$ | $\mathbf{O}$   | 70               | $\overline{2}$ | $\mathbf{1}$   | 4              |
| 2                                                                 | "3               |    | 7 5784  | $\mathbf{1}$   |     | 33 4373 | $\sim$         | 41           | 3242    |  | $1 \ldots$   | $\overline{2}$ | 1.                                                                                                |                | 4            | $\mathbf{3}$   | 60               | 1              | $\mathbf{1}$   | 3              |
| з                                                                 | "2               | 23 | 5081    | 3.             | 11  | 6837    | $\mathcal{P}$  | -37          | 5521    |  | $1 - \ldots$ | $\overline{2}$ |                                                                                                   | $\overline{2}$ | 4            | 6.             | 70               | $\overline{2}$ | 1              | 5              |
| 4                                                                 | "2               | 36 | 3215    | $2^{\circ}$    |     | 13 7731 | $\mathbf{3}$   |              | 5 4156  |  | $4 \dots$    | $\overline{2}$ | $\overline{2}$                                                                                    | $\mathbf{3}$   | 10           | $\mathbf{1}$   | 10 <sup>10</sup> | $\overline{2}$ | $\mathbf{1}$   | 4              |
| 5                                                                 | "1               | 18 | 6116    | $\mathbf{1}$   |     | 28 3193 | $\overline{2}$ |              | 2 12542 |  | $1 - \ldots$ | $\overline{2}$ | 1                                                                                                 |                | 4            | $\mathbf{1}$   | 70               | $\overline{2}$ | $\mathbf{1}$   | 4              |
| 6                                                                 | "1               |    | 20 4325 | $\mathbf{1}$   |     | 34 4009 | $\overline{2}$ | 38           | 3604    |  | 3            | $\overline{2}$ | 1                                                                                                 | $\overline{1}$ | $\mathbf{7}$ | $\overline{2}$ | 60               | $\overline{2}$ | $\overline{1}$ | $\overline{4}$ |
|                                                                   | "1               | 34 | 4796    | $\blacksquare$ |     | 9 2618  | 1              | 39           | 5823    |  | $\sim$       | $\overline{2}$ |                                                                                                   |                | 2            | $\overline{2}$ | 60               | 1              |                | $\overline{2}$ |
| 8                                                                 | "4               |    | 4 3470  | $\overline{4}$ | 14  | 2139    | 3              | $\mathbf{1}$ | 11043   |  | $4 \dots$    | $\mathbf{1}$   | $\mathbf{1}$                                                                                      | $\overline{1}$ | 12           | $\overline{2}$ | 70               | $\overline{2}$ | $\mathbf{1}$   | $\overline{4}$ |
| 9                                                                 | "3               | 38 | 5187    | $\overline{2}$ | 28  | 2600    | 4              | 9            | 2015    |  | $\sim$       | $\overline{2}$ | 1                                                                                                 |                | 2            | $\overline{2}$ | 60               | 2              | -1             | 3              |
| 10 rows × 172 columns                                             |                  |    |         |                |     |         |                |              |         |  |              |                |                                                                                                   |                |              |                |                  |                |                |                |

Figure 3: DAS Dataset

### 4.2 Transformation of Data

This part will go over how the primary data were transformed and how the Depression, Anxiety, and Stress dataset was extracted. Figure:4, Two Features contain unwanted punctuations, so we removed the punctuations with the help of 're' package as shown in the figure.

| dataset['Q1A']                                                                                                    |                                                                                                    |  |  |  |  |
|----------------------------------------------------------------------------------------------------|----------------------------------------------------------------------------------------------------|--|--|--|--|
| Ø                                                                                                    | "4                                                                                                    |  |  |  |  |
| 1<br>$\overline{2}$                                                                                                    | "4<br>"3                                                                                                    |  |  |  |  |
| 3                                                                                                    | "2                                                                                                    |  |  |  |  |
| $\mathbf{A}$                                                                                                    | "2                                                                                                    |  |  |  |  |
| 39770<br>39771<br>39772<br>39773<br>39774                                                                                                | $\cdot$ .<br>"2<br>"з<br>$^{\circ}$ $^{\circ}$ 2<br>- "3<br><b>"2</b><br>Name: Q1A, Length: 39775, dtype: object |  |  |  |  |
| import string<br>def rem punct(txt):<br>txt nopunt = $\cdots$ join([c for c in txt if c not in string punctuation])<br>return txt nopunt |                                                                                                    |  |  |  |  |
|                                                                                                    | $dataset['Q1A'] = dataset['Q1A'].apply(lambda x: rem punct(x))$                                                  |  |  |  |  |

Figure 4: Removing punctuations

Figure:5,'major' columns contains void values so replaced it with 'No Degree'.

| dataset['major']=dataset['major'].replace('','No Degree') |            |  |  |  |  |  |
|-----------------------------------------------------------|------------|--|--|--|--|--|
| dataset['major']                                          |            |  |  |  |  |  |
| ø                                                         | No Degree  |  |  |  |  |  |
| 1                                                         | No Degree  |  |  |  |  |  |
| 2                                                         | No Degree  |  |  |  |  |  |
| З                                                         | biology    |  |  |  |  |  |
| 4                                                         | Psychology |  |  |  |  |  |
|                                                           |            |  |  |  |  |  |
|                                                           |            |  |  |  |  |  |

Figure 5: Replacing ' ' with 'No Degree'

Later we removed position and time features of the questionnaire (Fig: 6).

time =  $[i$  for i in data.iloc $[:, 0:126]$  if  $'E'$  in i] position =  $[i$  for i in data.iloc $[:, 0:126]$  if  $'I'$  in il

```
data=data.drop(position,axis=1)
data=data.drop(time.axis=1)
```
Figure 6: Dropped time and position features

We renamed ten personality questions and also the major degrees of the participants (Fig: 7).

```
data 1=data 1.rename(columns={'TIPI1':'Extraverted-enthusiastic','TIPI2':'Critical-quarrelsome',
                             'TIPI3': 'Dependable-self disciplined', 'TIPI4': 'Anxious-easily upset',
                             'TIPI5': 'Open to new experiences-complex', 'TIPI6': 'Reserved-quiet',
                            'TIPI7':'Sympathetic-warm','TIPI8':'Disorganized-careless','TIPI9':'Calm-emotionally stable',
                            'TIPI10': 'Conventional-uncreative'})
print('Shape:',data_1.shape)
print('Attributes:',data 1.columns)
```
Figure 7: Renamed ten personality questions

From the primary dataset(Fig:8), we extracted our Depression, Anxiety and Stress Datasets.

Depression, Anxiety and Stress: Datasets

```
def sub(data_2):<br>
return data_2.subtract(1,axis=1)<br>
data_2=sub(data_2)<br>
DASS_keys = {'Depression': [3, 5, 10, 13, 16, 17, 21, 24, 26, 31, 34, 37, 38, 42],<br>
"Anxiety': [2, 4, 7, 9, 15, 19, 20, 23, 25, 28, 30, 36, 40, 41],<br>

  Dep = []<br>
for i in DASS_keys["Depression"]:<br>
Dep.append('Q'+str(i)+'A')
Dep.append('Q'+str(i)+'A')<br>Stress = []<br>Stress = []<br>For i in DASS_keys["Stress"]:<br>Stress.append('Q'+str(i)+'A')<br>Anx = []<br>Anx.append('Q'+str(i)+'A')<br>depression= data_2.filter(Dep)<br>depression= data_2.filter(Dep)<br>anxiety = dat
```
Figure 8: DAS dataset creation

Next we created three Four news features: Age groups, Total count, Condition, Severity. Total count is created by the total row wise sum of questionnaire features(Fig:9).

![](_page_6_Figure_1.jpeg)

Figure 9: Condition Feature.

Next we checked the correlation heatmap for each dataset (Fig:10).

![](_page_6_Figure_4.jpeg)

Figure 10: Depression : Correlation

Before the model creation, we scaled our dataset with MinMaxScaler and then applied PCA to the data(Fig:11), we find the number of components through the plot.

![](_page_6_Picture_7.jpeg)

Figure 11: PCA

## 5 Implementation

The research is conducted with three machine learning algorithms, and we applied each algorithm to all three datasets. The Algorithms we implemented for our project are Random Forest, GaussianNB and Neural networks. For each dataset, we consider two cases, Case 1 with five severity levels and case 2 with a binary outcome.

#### 5.1 Random Forest

On all three datasets, the Random Forest machine learning technique was used. The picture depicts the Random forest for Depression dataset's implementation(fig:12) and confusion matrix(fig:13).

![](_page_7_Picture_4.jpeg)

Figure 12: Random Forest Implementation

![](_page_7_Figure_6.jpeg)

Figure 13: Random Forest : Confusion Matrix for Depression Dataset

#### 5.2 Gaussian Naive Bayes

The machine learning method GaussianNB was applied to the three datasets. The figure depicts the GaussianNB for Stress dataset's implementation(fig:14) and confusion  $matrix(fig:15)$ .

```
gb=GaussianNB().fit(X train scaled, y train)
Acc gb 1=round(accuracy score(y test, gb.predict(X test scaled)), 3)
f1_gb=round(f1_score(y_test,gb.predict(X_test_scaled),average='weighted'),3)
recall gb=round(recall score(y test, gb.predict(X test scaled), average='weighted'), 3)
precision gb=round(precision score(y test,gb.predict(X test scaled),average='weighted'),3)
print('Accuracy:',Acc gb 1)
print('F1_Score:',f1_gb)
print('Recall Score:', recall gb)
print('Precision_Score:',precision_gb)
print('Cross Validation Score:',round(np.mean(cross val score(gb, X train scaled, y train, cv = 6)),3))
classification=classification report(
    digits=4,
    y_true=y_test,
    y_pred=gb.predict(X_test_scaled))
print(classification)
fig, ax = plt.subplots(figsize=(10, 10))plot_confusion_matrix(gb,X_test_scaled,y_test,ax=ax,cmap = 'Blues')
```
Figure 14: Gaussian Naive Bayes Implementation

![](_page_8_Figure_4.jpeg)

Figure 15: GaussianNB : Confusion Matrix for Stress Dataset

#### <span id="page-9-0"></span>5.3 Neural Networks

On all three datasets, the neural networks machine learning technique was used. Figure displays the neural networks for anxiety implementation(fig:16) and confusion mat $rix(fig:17)$ .

```
model = keras.Sequential([keras.layers.Flatten(input shape=(32,)),
    keras.layers.Dense(16, activation=tf.nn.relu),
    keras.layers.Dense(16, activation=tf.nn.relu),
    keras.layers.Dense(5, activation=tf.nn.softmax),
\mathcal{I}
```

```
model.compile(optimizer='adam',
              loss='sparse_categorical_crossentropy',
              metrics=['sparse categorical accuracy'])
```
![](_page_9_Figure_4.jpeg)

![](_page_9_Figure_5.jpeg)

Figure 17: Neural Networks: Confusion Matrix for Anxiety Dataset

## 6 Conclusion

In conclusion, the data in this report shows how the research was applied fully and methodically. The report is divided into sections, each of which is thoroughly and methodically discussed.